## **探索結果画面から確認・設定する**

歩行モード時の探索結果画面の機能が強化されました。

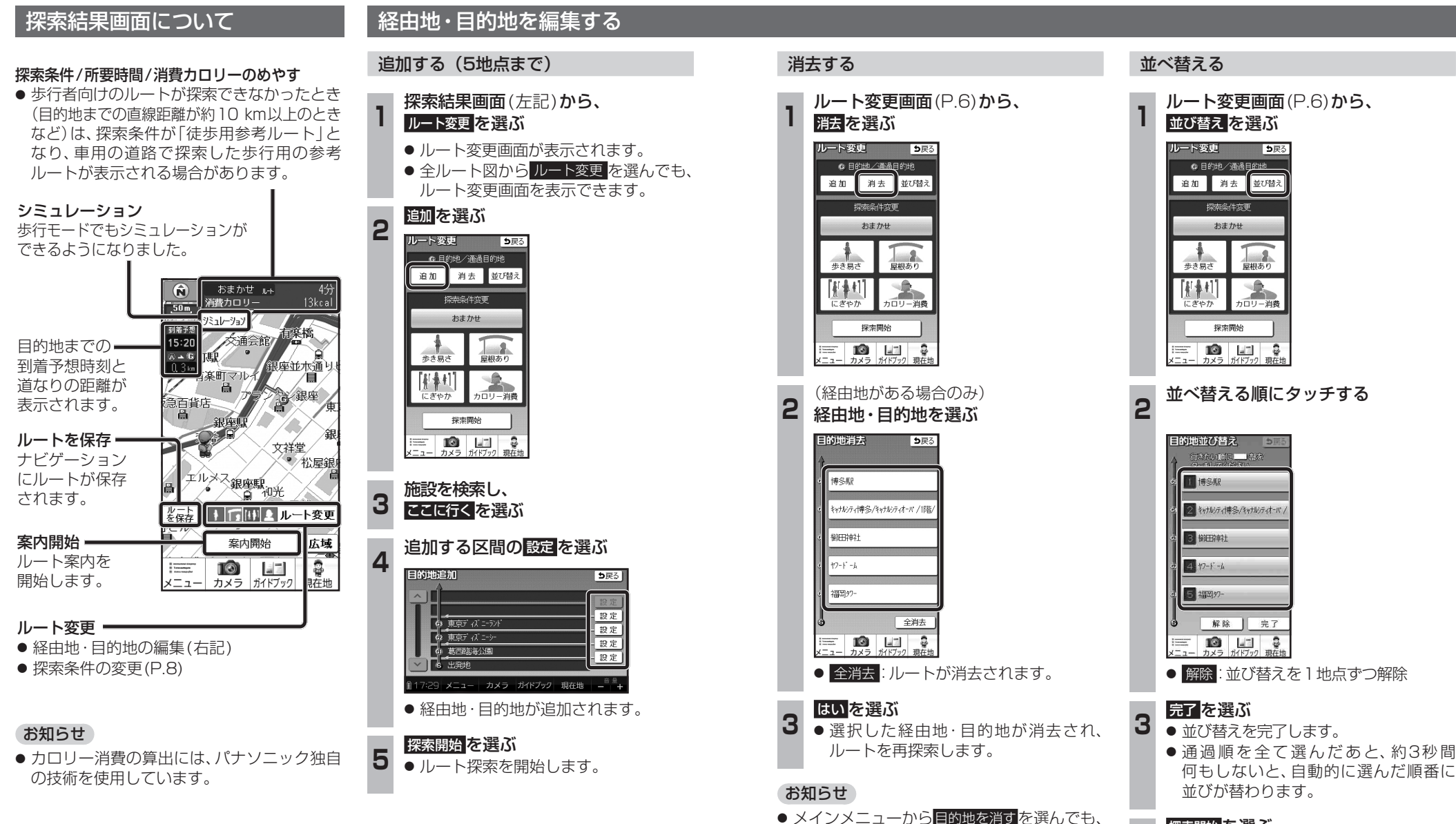

経由地・目的地を消去できます。

- 
- ▲ 探索開始 を選ぶ<br>**4 ●** ルート探索を開始します。

歩

行

・ナビ